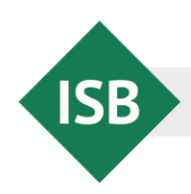

Abteilung Gymnasium · Referat Deutsch Tel.: 089 2170-2137 E-Mail: [simon.dax@isb.bayern.de](mailto:simon.dax@isb.bayern.de)

# **Zusammenfassung: Bedienungsanleitung für die Handhabung der Auswertungsmasken für die Jahrgangsstufentests Deutsch 2023**

Liebe Kolleginnen und Kollegen,

für die Eingabe der Schülerdaten in die Auswertungsdatei für Lehrkräfte benötigen Sie i. d. R. etwa 30 Minuten!

**WICHTIG**: Aufgrund einer Veränderung der Punkteverteilung im Vergleich zu den Vorjahren ist es zwingend erforderlich, die Masken für das Jahr 2023 zu verwenden!

Die Auswertungsmasken sind ein leistungsfähiges Instrument, das im Rahmen der Jahrgangsstufentests eine differenzierte Diagnose im Fach Deutsch ermöglicht und Sie dabei unterstützt, für Ihren Unterricht die wirkungsvollsten Förderungsmaßnahmen auszuwählen. Die folgenden Hinweise sollen Ihnen die Handhabung der Auswertungsmasken erleichtern. Falls Sie vertiefende Informationen wünschen, konsultieren Sie bitte die ausführliche Bedienungsanleitung, die Sie unter <https://www.isb.bayern.de/> *> Schularten > Gymnasium > Leistungserhebungen > Jahrgangsstufentests in Deutsch > [Aufgaben: 2023 \(nur](https://www.isb.bayern.de/schularten/gymnasium/leistungserhebungen/jahrgangsstufentests/deutsch/)  [Auswertung\)](https://www.isb.bayern.de/schularten/gymnasium/leistungserhebungen/jahrgangsstufentests/deutsch/)* finden.

Bitte beachten Sie, dass der Fachschaftsleitung ein erheblicher Mehraufwand entsteht, wenn nicht alle beteiligten Lehrkräfte die Auswertungsmaske verwenden. Überdies sind Rechenfehler zu befürchten, die dazu führen, dass die Daten bei der Online-Eingabe nicht akzeptiert werden.

Wenn Sie selbst Änderungen an der Struktur der Masken vornehmen wollen, können Sie den Schutz der Tabellen durch das Passwort *test* aufheben.

## **1. Übersicht über das Verfahren**

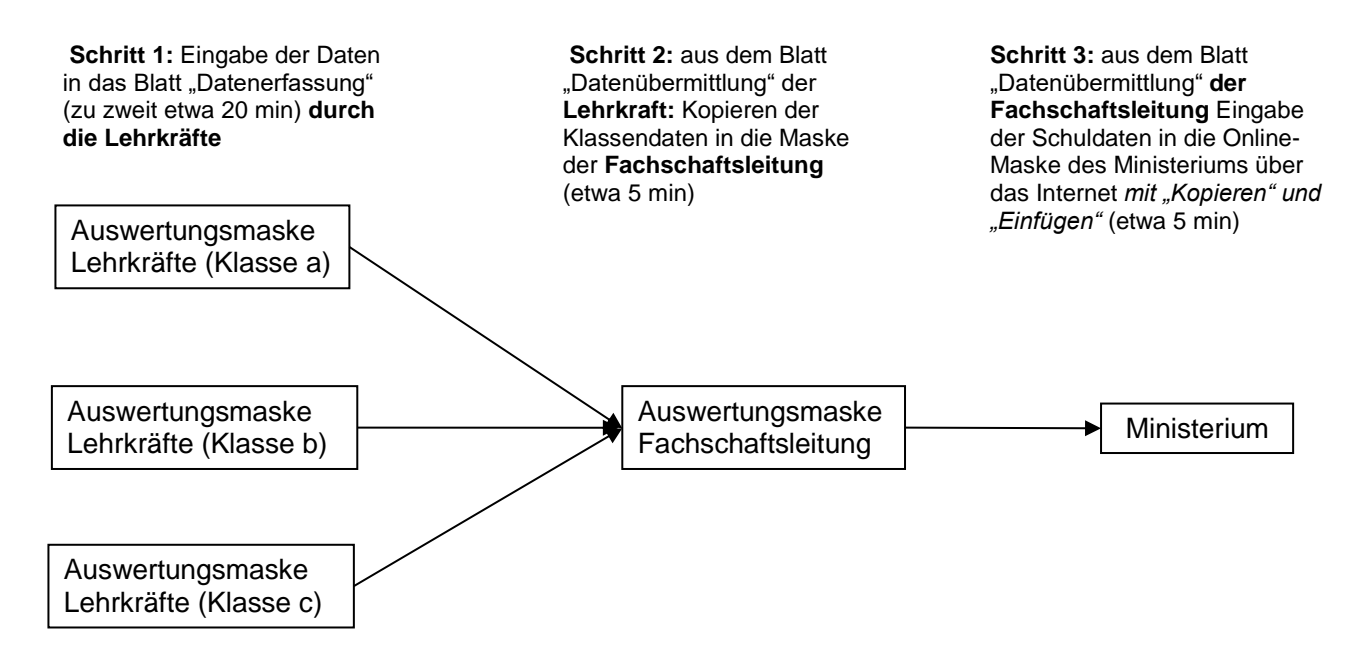

## **2. Vorbereitung**

Die beteiligten Lehrkräfte und Fachschaftsleitungen sollten das Vorgehen bei der Ein- und Weitergabe der Daten absprechen. Falls das Verfahren unklar ist, empfiehlt es sich, dass eine kundige Lehrkraft das Prozedere erklärt. Ebenfalls ist es möglich, dass die Masken von einer Lehrkraft aus dem Internet heruntergeladen und für alle einheitlich angelegt werden. Die Namen der Schülerinnen und Schüler können in der Regel aus den digitalen Klassenlisten der Schule in die Masken kopiert werden, sodass hier kein Mehraufwand entsteht.

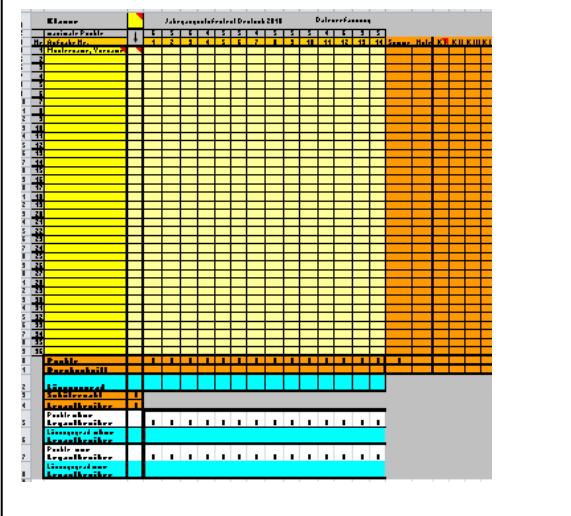

#### **3. Eingabe der Daten in die Klassenmaske**

Es ist ratsam, die Werte der Lernenden erst nach Abschluss der Korrektur in *einem* Arbeitsgang in das Tabellenblatt "Datenerfassung" (vgl. links; Anm.: Zwischen den einzelnen Tabellenblättern können Sie unten links wechseln!) der jeweiligen Klasse einzugeben. Dies kann auch an der Schule erfolgen. Besonders effizient ist es, wenn die Eingabe durch zwei Lehrkräfte erfolgt. Falls Sie die Lernenden über die Nummerierung in der Klassenliste identifizieren können, müssen Sie die Namen nicht eintippen. Vergessen Sie bitte nicht, die Maske abzuspeichern (z. B. unter dem Klassennamen) und eine Sicherungskopie

davon anzulegen.

## **4. Weitergabe der Daten an die Fachschaftsleitung**

Nach dem Abspeichern in der Klassenmaske werden die Daten für die Fachschaftsleitung **automatisch berechnet.** In der Datei der Lehrkräfte gibt es dazu das Tabellenblatt "Datenübermittlung" (vgl. rechts). In der Datei der Fachschaftsleitung ist dafür jeweils ein Tabellenblatt pro Klasse eingerichtet. Achten Sie beim Einfügen der Daten in die Datei der Fachschaftsleitung besonders darauf, dass Sie den richtigen Kopierbefehl (Bearbeiten – **Inhalte einfügen – Zahlen bzw. in** 

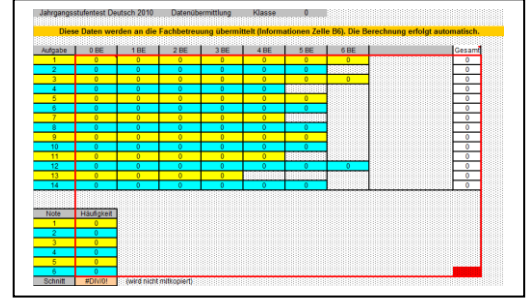

**älteren Versionen "Werte"**) verwenden; der gewöhnliche Windows-Einfügebefehl führt nicht zum gewünschten Ergebnis! Aus Gründen des Datenschutzes dürfen die ausgefüllten Masken nicht per Mail verschickt werden. Sie können die Daten z. B. auf einem Stick weitergeben.

## **5. Übermittlung der Daten an das Ministerium**

Die Daten, die an das Ministerium zu melden sind, werden in der Maske der Fachschaftsleitung im Tabellenblatt "Datenübermittlung" automatisch berechnet. Die Übermittlung der Daten an das Ministerium erfolgt über das Internet. Dazu wird ein geschützter Kanal verwendet, für den das Zugangspasswort der Schule erforderlich ist. Es ist auch eine Übertragung der Daten mit den Befehlen "Kopieren" und "Einfügen" möglich. Bitte kontrollieren Sie trotzdem stichpunktartig, ob die Ergebnisse richtig eingetragen wurden.

Nach Eingabe der Daten wird geprüft, ob die Anzahl der teilnehmenden Schüler mit den Einzelwerten für jede Aufgabe übereinstimmt. Falls kein Eingabefehler vorliegt, werden die Werte automatisch akzeptiert.

#### **6. Auswertung der individuellen Leistung**

Über das Tabellenblatt "Aufgabenprofil" können Sie die Leistung der einzelnen Schülerin bzw. des einzelnen Schülers mit den Ergebnissen der Klasse, der Schule und ganz Bayerns vergleichen. Über das Tabellenblatt "Kompetenzprofil" können Sie die individuelle Leistung

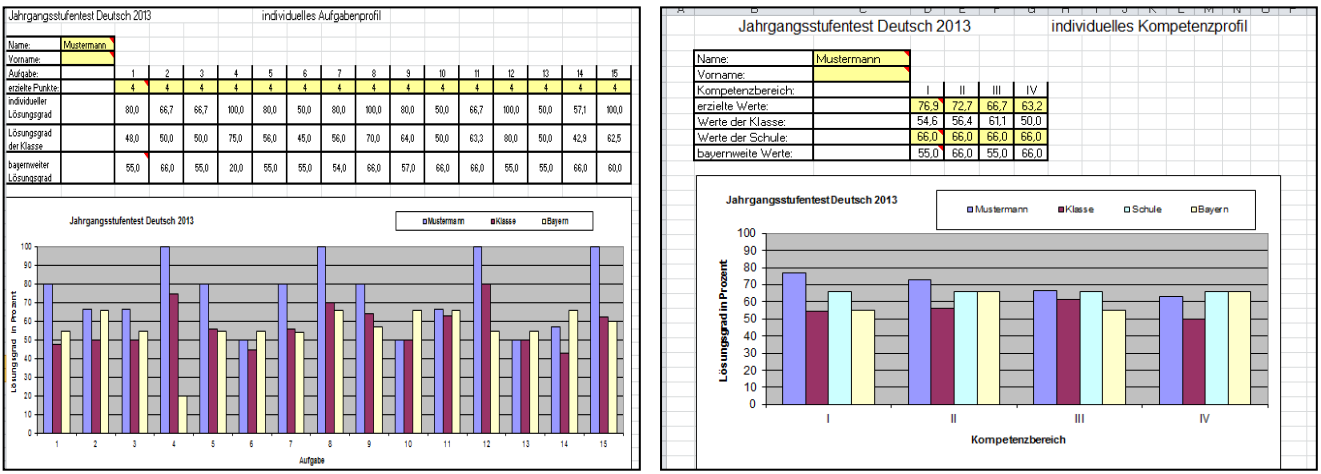

nach Kompetenzbereich zusammengefasst gegenüberstellen.

Um die individuelle Leistung mit den bayernweiten Ergebnissen vergleichen zu können, müssen Sie die vom ISB ca. Ende November veröffentlichten Landeswerte in das Tabellenblatt "Landeswerte" kopieren. Dies dauert etwa 5 Minuten. Eine Anleitung dazu findet sich in den Tabellenblättern "Aufgabenprofil" bzw. "Kompetenzprofil" der Auswertungsdatei. Die Werte finden Sie unter <https://www.isb.bayern.de/> *> Schularten > Gymnasium > Leistungserhebungen > Jahrgangsstufentests in Deutsch > [Aufgaben: 2023](https://www.isb.bayern.de/schularten/gymnasium/leistungserhebungen/jahrgangsstufentests/deutsch/)  [\(nur Auswertung\)](https://www.isb.bayern.de/schularten/gymnasium/leistungserhebungen/jahrgangsstufentests/deutsch/)*.

## **7. Ausdruck von Einzelblättern**

Sie können jedes Tabellenblatt (z. B. individuelle Profile) einzeln ausdrucken. Auch ein Ausdruck in schwarzweiß ist jederzeit möglich (Befehl Datei – Seite einrichten – Tabelleneigenschaften – Schwarzweißdruck).

Sollten sich bei der Arbeit mit den Masken Fragen ergeben, wenden Sie sich bitte direkt an das Referat Deutsch, E-Mail: [simon.dax@isb.bayern.de;](mailto:simon.dax@isb.bayern.de) Telefon: 089 / 2170-2137.

Mit freundlichen Grüßen

StD Simon Dax